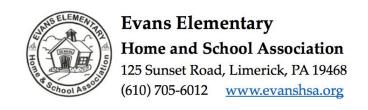

Sara McDowell, President Liz Rakoff, Vice President Jenn Henson, Treasurer Lisa Osborne, Secretary

## **AtoZ Connect Directory Instructions**

The family directory, through AtoZ Connect, is a wonderful tool to help you connect with other Evans families, teachers, and staff. Due to privacy laws, we are unable to add families through district registration information. Your family's information will only be included in the student directory if you complete the steps below. Be sure to include an email address so can receive information about H&SA events throughout the year. Interested in volunteering? You can choose what committees and events you want to be a part of by checking the corresponding box in the subscription section. If not, just leave those boxes unchecked and you will only receive emails with general H&SA information. If you have questions or need help, contact Amy Lumpkin, Directory Chairperson, at <a href="mailto:amy.schondra.lumpkin@gmail.com">amy.schondra.lumpkin@gmail.com</a>.

If you joined the directory during the 2017-2018 school year, please login to verify your information. If you do not complete this step, the information you entered last year will still be accessible to other directory families, but you will NOT be able to access the directory.

Please go to <a href="https://atozconnect.com/login/">https://atozconnect.com/login/</a>

- If you do NOT have an account from a previous school year:
  - Click on 'Login/Register' on the left side under the SCHOOL option
  - Click "Don't Have an Account? Sign Up Now" at the bottom of the page, and follow the prompts to set up your account
  - A directory admin will need to confirm that you are an Evans family.

    Once confirmed, you will receive an email with login information so you can verify your data and add any information that you would like to include, such as your child(ren)'s teacher assignment
- If you have an account from a previous school year:
  - o Click on 'Login/Register' on the left side under the SCHOOL option
  - Enter your login information. If you can not remember your password, utilize the "Forgot Password?" option
  - You will need to confirm your account information by clicking "Begin Verification Process." The site will walk you through verifying household, parent, and student information. If applicable, you can add a second household (as in the case of divorce). Click the "Next" button to complete all portions of the verification process

If you are unable to access the internet to complete this process, please contact the main office to receive a paper copy of the student directory form.